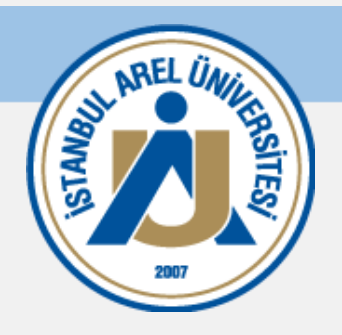

# **MİCROSOFT TEAMS KULLANIM KILAVUZU**

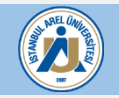

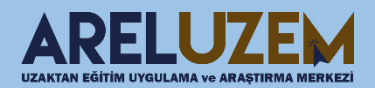

### **UZEM MİCROSOFT TEAMS DERSİNE KATILMA**

- 18 EKİM 24 EKİM 2021 (3. HAFTA)
	- HAFTALIK SORU (5 adet)
	- ⊝ **HAFTALIK DERS SUNUMU / NOTU**
	- HAFTALIK DIŞ KAYNAK (Okuma Metinleri / Video)
- 24 EKİM 30 EKİM 2022 (4.HAFTA)
	- HAFTALIK SORU (5 adet)
	- ⊝ **HAFTALIK DERS SUNUMU / NOTU**
	- HAFTALIK DIŞ KAYNAK (Okuma Metinleri / Video)
	- 24.10.2022 Canlı Ders Oturumu

https://teams.microsoft.com/l/meetup-join/19%3ameeting\_NTBjNzViNjMtZmlxOS00MjIwLWJjYjYtYjBmZGNkZjI5YTkw%40thread.v2/0?context=%7b%22Tid%22%3a%225be0136e-1626-4e08-8d17-9a3c11dc1897%22%2c%220id%22%3a%22c5e50040-3e65-4cd5-8869-e8e35a4142d2%22%7d

1 KASIM - 7 KASIM 2021 (5. HAFTA)

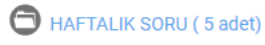

HAFTALIK DERS SUNUMU / NOTU

Ders sayfasına girdikten sonra ilgili haftada paylaşılan Teams Sanal Sınıf Oturumu linkine tıklanır.

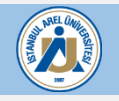

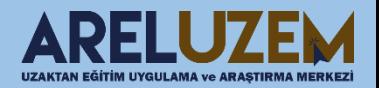

# **UZEM MİCROSOFT TEAMS DERSİNE KATILMA**

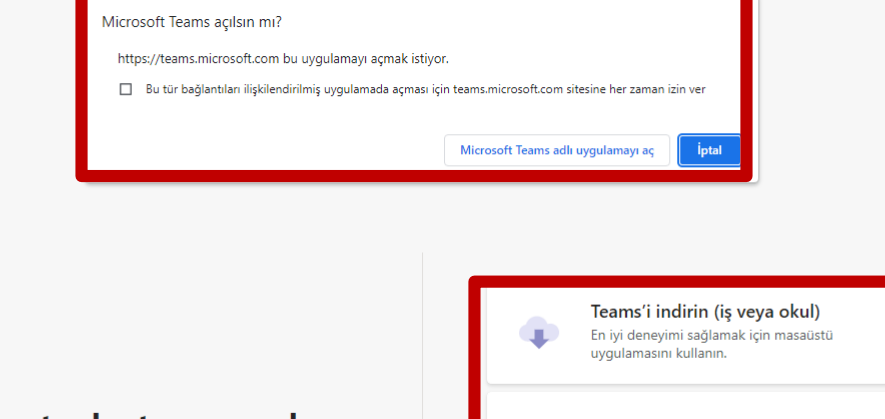

Teams toplantiniza nasil katılmak istersiniz?

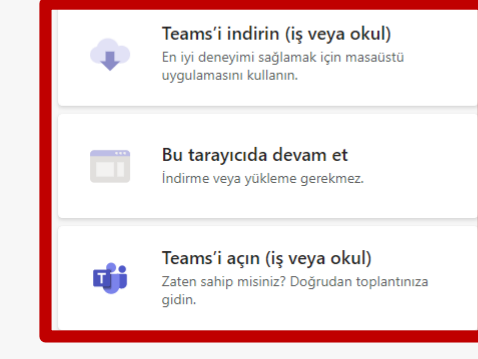

Gizlilik ve tanımlama bilgileri Üçüncü taraf bilgilerini açıklama

Açılan ekrandan seçim yaparak toplantıyı uygulamada veya tarayıcıda açabilirsiniz.

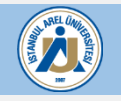

rt:

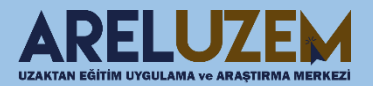

#### **MİCROSOFT TEAMS ARAYÜZÜ**

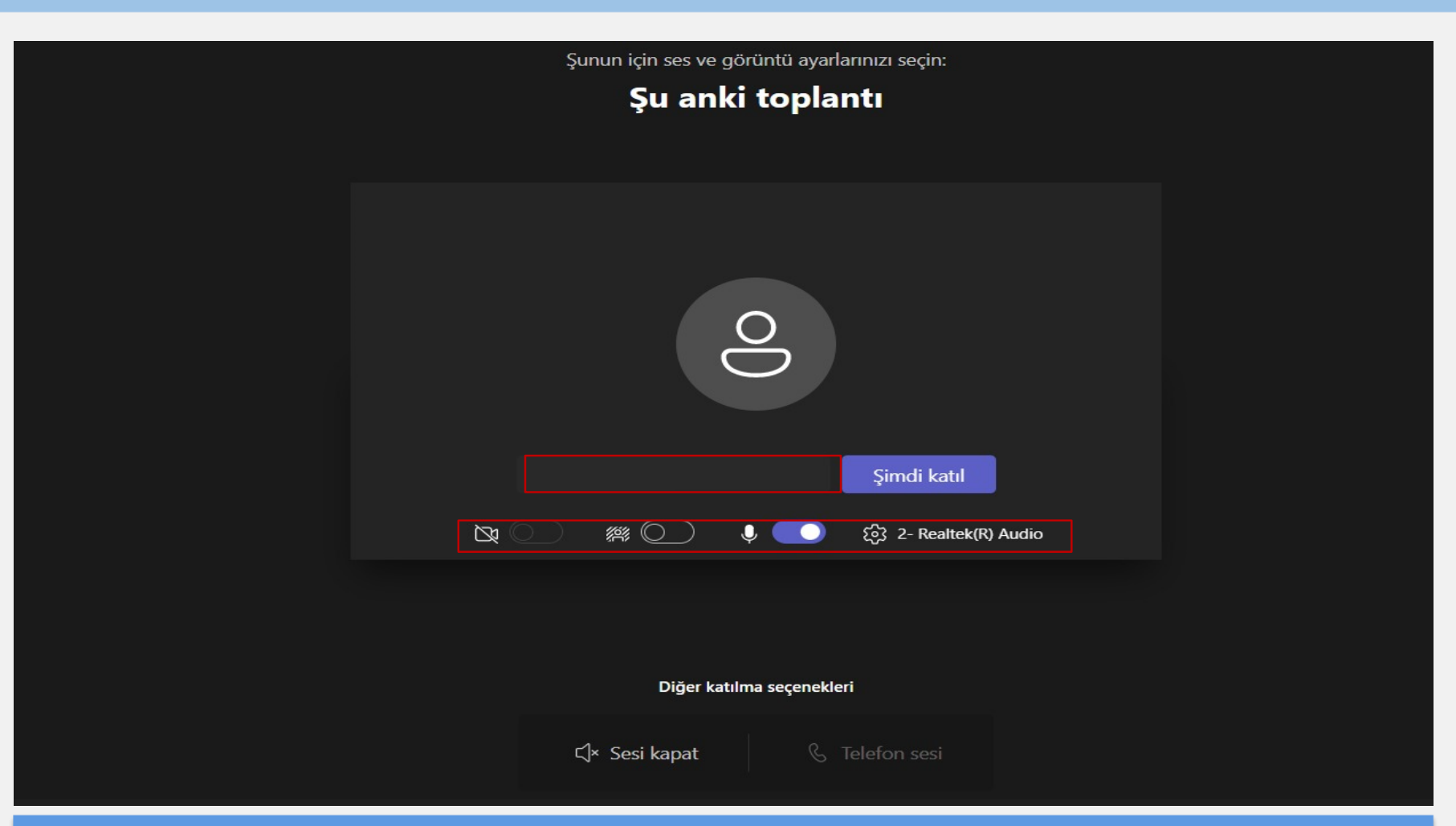

Toplantıya ilk girişte karşınıza resimdeki gibi bir ekran gelebilir. İlgili alana isminizi ve soy isminizi yazınız. Kameranızı ve ses ayarlarınızı düzenledikten sonra Şimdi Katıl butonu ile sanal sınıf ders oturumuna katılabilirsiniz.

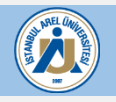

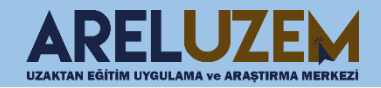

# **MİCROSOFT TEAMS ARAYÜZÜ**

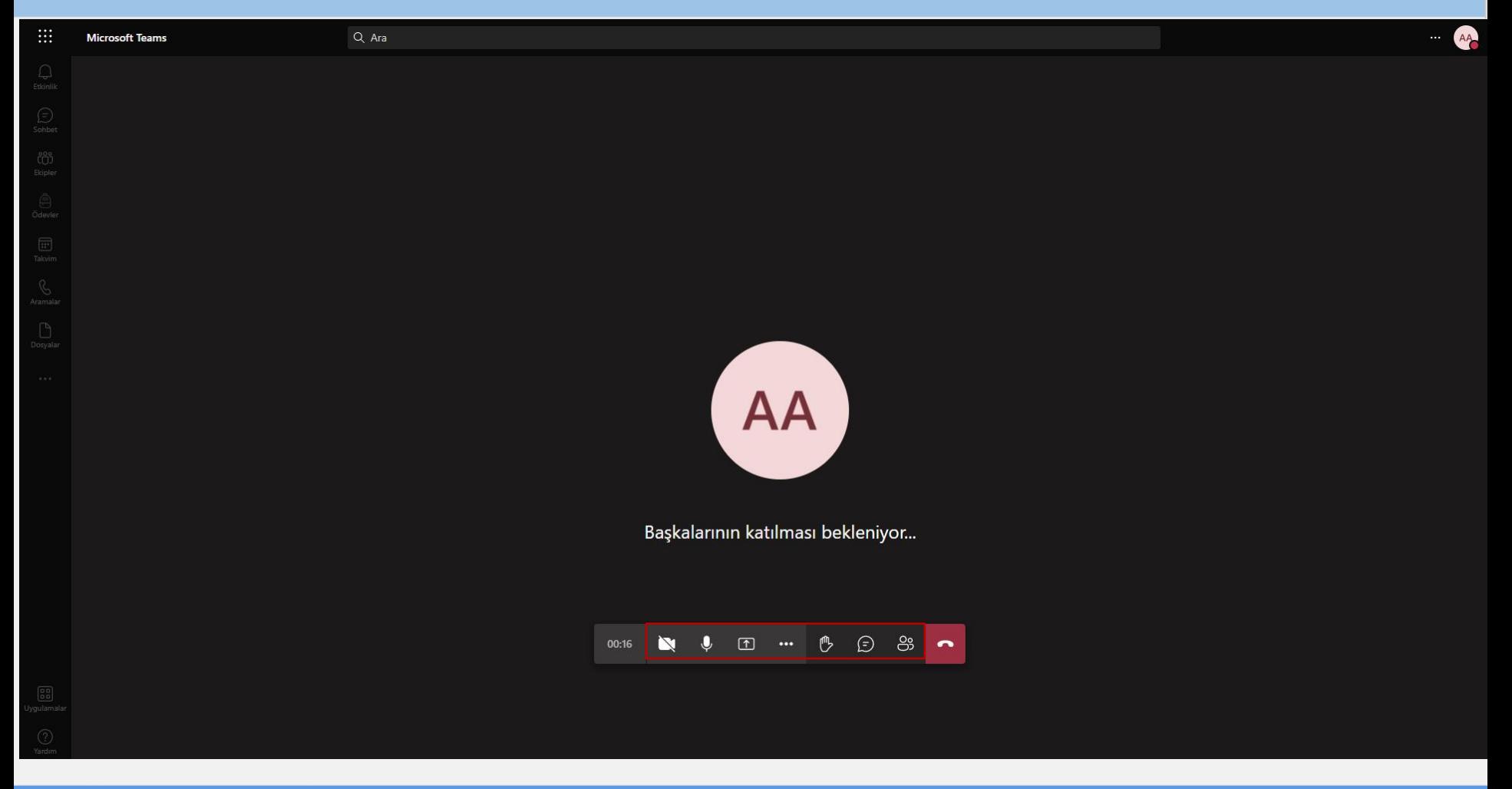

Dersin eğitmeni kamera ve sesi açma yetkisi verdiği zaman kameranızı ve sesinizi açabilirsiniz.

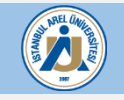

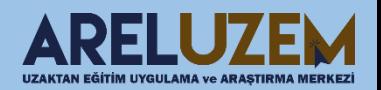

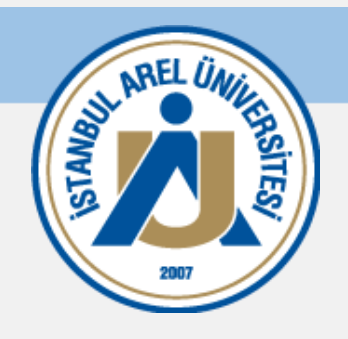

# BAŞARILI BİR DÖNEM DİLERİZ.

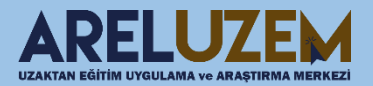